# **Galaxia Documentation**

Release 1.7.0

**Galaxia Contributors** 

February 10, 2014

#### Contents

| Cont |                 |
|------|-----------------|
| 1.1  | License         |
| 1.2  | Contributing    |
|      | Branding        |
| 1.4  | Promotional art |
| 1.5  | Web site theme  |
|      | Mailman theme   |
|      | Installer theme |
| 1.8  | GRUB theme      |
| 1.9  | Desktop themes  |
| 1.8  | GRUB theme      |

*Galaxia* is a set of artwork created for the gNewSense GNU/Linux distribution. The current documentation describes the art set used in version 3 of the operating system, also known as *Parkes*.

External links: Source files | Downloads | Report issues

# Contents

# 1.1 License

Galaxia =======

Galaxia is a set of artwork created for the gNewSense GNU/Linux distribution and can be used under the terms of the Expat License with the exceptions noted bellow.

Copyright (c) 2013 Luis Felipe Lopez Acevedo <felipe.lopac@gmail.com>

Permission is hereby granted, free of charge, to any person obtaining a copy of this software and associated documentation files (the "Software"), to deal in the Software without restriction, including without limitation the rights to use, copy, modify, merge, publish, distribute, sublicense, and/or sell copies of the Software, and to permit persons to whom the Software is furnished to do so, subject to the following conditions:

The above copyright notice and this permission notice shall be included in all copies or substantial portions of the Software.

THE SOFTWARE IS PROVIDED "AS IS", WITHOUT WARRANTY OF ANY KIND, EXPRESS OR IMPLIED, INCLUDING BUT NOT LIMITED TO THE WARRANTIES OF MERCHANTABILITY, FITNESS FOR A PARTICULAR PURPOSE AND NONINFRINGEMENT. IN NO EVENT SHALL THE AUTHORS OR COPYRIGHT HOLDERS BE LIABLE FOR ANY CLAIM, DAMAGES OR OTHER LIABILITY, WHETHER IN AN ACTION OF CONTRACT, TORT OR OTHERWISE, ARISING FROM, OUT OF OR IN CONNECTION WITH THE SOFTWARE OR THE USE OR OTHER DEALINGS IN THE SOFTWARE.

Exception 1: Desktop Themes

The desktop themes included in Galaxia's desktop-theme directory are derivative work of the Clearlooks theme and should be used under the terms of the GPL version 2.

Copyright (c) 2013 Luis Felipe Lopez Acevedo <felipe.lopac@gmail.com> Copyright (c) 2005-2010 Daniel Borgmann <daniel.borgmann@gmail.com>, Andrea Cimitan <andrea.cimitan@gmail.com> This program is free software: you can redistribute it and/or modify it under the terms of the GNU General Public License as published by the Free Software Foundation, either version 2 of the License, or (at your option) any later version.

This program is distributed in the hope that it will be useful, but WITHOUT ANY WARRANTY; without even the implied warranty of MERCHANTABILITY or FITNESS FOR A PARTICULAR PURPOSE. See the GNU General Public License for more details.

You should have received a copy of the GNU General Public License along with this program. If not, see <a href="http://www.gnu.org/licenses/">http://www.gnu.org/licenses/</a>>.

Exception 2: Web Site Theme

The Web site theme included in Galaxia's website-theme directory is based on the default "modern" theme distributed with MoinMoin 1.9.x and is licensed under GPL version 2.

Copyright (c) 2013 Luis Felipe Lopez Acevedo <felipe.lopac@gmail.com>. Copyright (c) 2012 MoinMoin team.

This program is free software: you can redistribute it and/or modify it under the terms of the GNU General Public License as published by the Free Software Foundation, either version 2 of the License, or (at your option) any later version.

This program is distributed in the hope that it will be useful, but WITHOUT ANY WARRANTY; without even the implied warranty of MERCHANTABILITY or FITNESS FOR A PARTICULAR PURPOSE. See the GNU General Public License for more details.

You should have received a copy of the GNU General Public License along with this program. If not, see <a href="http://www.gnu.org/licenses/">http://www.gnu.org/licenses/</a>>.

Exception 3: Documentation Makefile

The Makefile included in Galaxia's docs directory is autogenerated by Sphinx and is licensed under the simplified BSD License.

Copyright (c) 2007-2013 by the Sphinx team. All rights reserved.

Redistribution and use in source and binary forms, with or without modification, are permitted provided that the following conditions are met:

- \* Redistributions of source code must retain the above copyright notice, this list of conditions and the following disclaimer.
- \* Redistributions in binary form must reproduce the above copyright notice, this list of conditions and the following disclaimer in the documentation and/or other materials provided with the distribution.

THIS SOFTWARE IS PROVIDED BY THE COPYRIGHT HOLDERS AND CONTRIBUTORS

"AS IS" AND ANY EXPRESS OR IMPLIED WARRANTIES, INCLUDING, BUT NOT LIMITED TO, THE IMPLIED WARRANTIES OF MERCHANTABILITY AND FITNESS FOR A PARTICULAR PURPOSE ARE DISCLAIMED. IN NO EVENT SHALL THE COPYRIGHT OWNER OR CONTRIBUTORS BE LIABLE FOR ANY DIRECT, INDIRECT, INCIDENTAL, SPECIAL, EXEMPLARY, OR CONSEQUENTIAL DAMAGES (INCLUDING, BUT NOT LIMITED TO, PROCUREMENT OF SUBSTITUTE GOODS OR SERVICES; LOSS OF USE, DATA, OR PROFITS; OR BUSINESS INTERRUPTION) HOWEVER CAUSED AND ON ANY THEORY OF LIABILITY, WHETHER IN CONTRACT, STRICT LIABILITY, OR TORT (INCLUDING NEGLIGENCE OR OTHERWISE) ARISING IN ANY WAY OUT OF THE USE OF THIS SOFTWARE, EVEN IF ADVISED OF THE POSSIBILITY OF SUCH DAMAGE.

Exception 4: Documentation conf.py

The conf.py file included in Galaxia's docs/source directory is based on the default configuration file autogenerated by Sphinx and is licensed under the simplified BSD License.

Copyright (c) 2013 Luis Felipe Lopez Acevedo <felipe.lopac@gmail.com>. Copyright (c) 2007-2013 by the Sphinx team. All rights reserved.

Redistribution and use in source and binary forms, with or without modification, are permitted provided that the following conditions are met:

- \* Redistributions of source code must retain the above copyright notice, this list of conditions and the following disclaimer.
- \* Redistributions in binary form must reproduce the above copyright notice, this list of conditions and the following disclaimer in the documentation and/or other materials provided with the distribution.

THIS SOFTWARE IS PROVIDED BY THE COPYRIGHT HOLDERS AND CONTRIBUTORS "AS IS" AND ANY EXPRESS OR IMPLIED WARRANTIES, INCLUDING, BUT NOT LIMITED TO, THE IMPLIED WARRANTIES OF MERCHANTABILITY AND FITNESS FOR A PARTICULAR PURPOSE ARE DISCLAIMED. IN NO EVENT SHALL THE COPYRIGHT OWNER OR CONTRIBUTORS BE LIABLE FOR ANY DIRECT, INDIRECT, INCIDENTAL, SPECIAL, EXEMPLARY, OR CONSEQUENTIAL DAMAGES (INCLUDING, BUT NOT LIMITED TO, PROCUREMENT OF SUBSTITUTE GOODS OR SERVICES; LOSS OF USE, DATA, OR PROFITS; OR BUSINESS INTERRUPTION) HOWEVER CAUSED AND ON ANY THEORY OF LIABILITY, WHETHER IN CONTRACT, STRICT LIABILITY, OR TORT (INCLUDING NEGLIGENCE OR OTHERWISE) ARISING IN ANY WAY OUT OF THE USE OF THIS SOFTWARE, EVEN IF ADVISED OF THE POSSIBILITY OF SUCH DAMAGE.

# **1.2 Contributing**

Galaxia is a libre project and its source code is available in a Mercurial repository hosted in Bitbucket. Although Galaxia has several components, the process to contribute to the development of any of them is the same. Any person with an account in Bitbucket can contribute.

Basically, the process of contributing consists of submiting patches to the project:

- 1. Submit an issue you want to solve or comment on an existing one expressing your intention to solve it.
- 2. Clone the project repository.

- 3. Add changes to solve the issue.
- 4. Submit a patch to the project for revision and inclusion.

The following steps describe how to contribute a patch.

- 1. Report an issue to the issue tracker or comment on an existing one expressing your intention to solve it. The issue can be a bug, a proposal or a task describing in detail something that should be done to make any of the Galaxia components better.
- 2. The issue is discussed to make it more clear and determine if it is worth solving it.
- 3. If the issue is valid, clone the project source to start working on the issue.
  - \$ hg clone ssh://hg@bitbucket.org/sirgazil/galaxia
- 4. Start making changes to the source files. Should you have any question while doing this, ask in the page of the issue you are solving.
- 5. Once you are done with your changes, be sure to update the following files as well when applicable:
  - docs
  - AUTHORS
  - COPYING
  - NOTES
  - README.text
- 6. Add to version control any new files you created:
  - \$ hg add
- 7. Create the patch. The file name should match the ID number of the issue you are solving:
  - \$ hg diff > 1234.diff
- 8. Attach the patch to the page of the issue for review.

# 1.3 Branding

# **1.4 Promotional art**

### 1.4.1 Images

These are images that can be posted on blogs and other Web sites to help promote gNewSense. They could be linked to the *Release page* provided by Galaxia.

### 1.4.2 Download buttons

Right click on the button image you want to use and select "Save image as...".

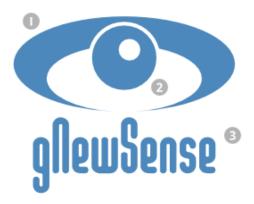

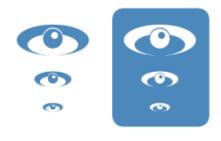

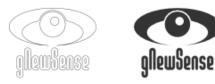

- 1. A radio telescope dish.
- 2. A new planet.
- 3. Unanimous Inverted BRK font.

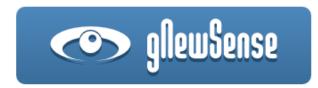

Figure 1.1: gNewSense logo description

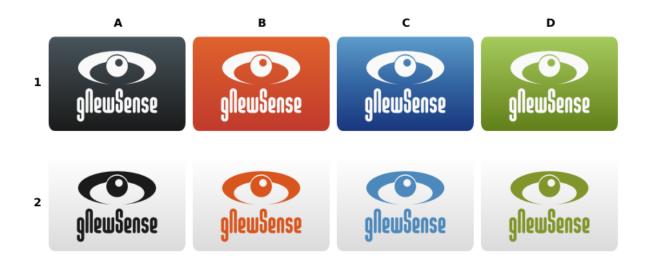

Figure 1.2: gNewSense logo with foreground and background color variations

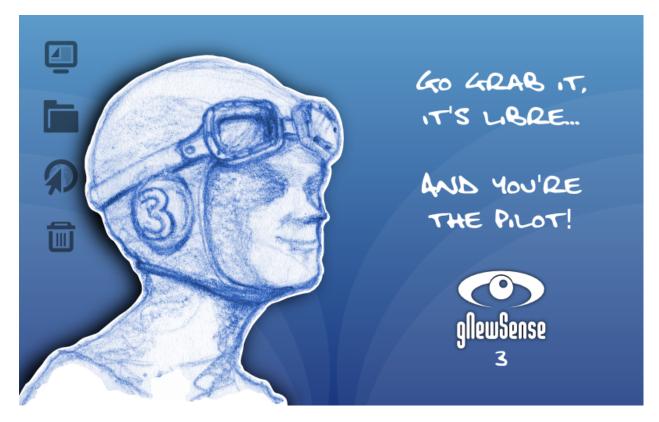

Figure 1.3: You're the pilot! II

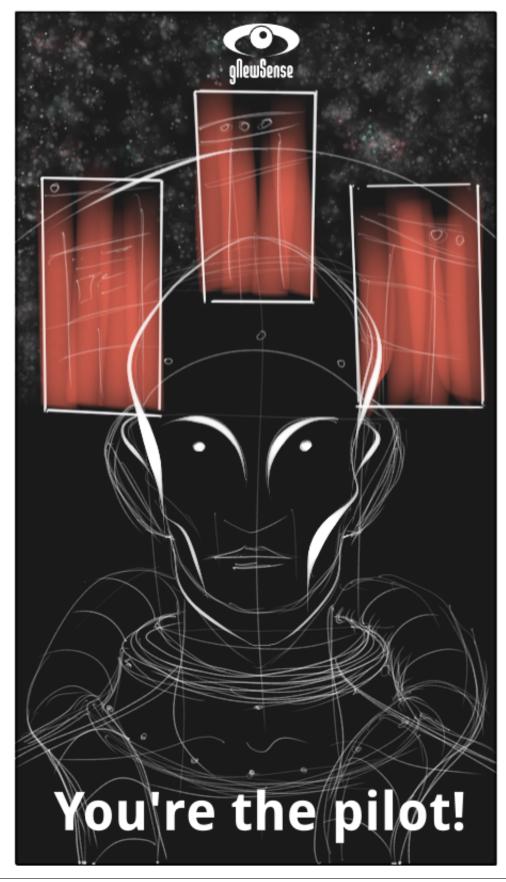

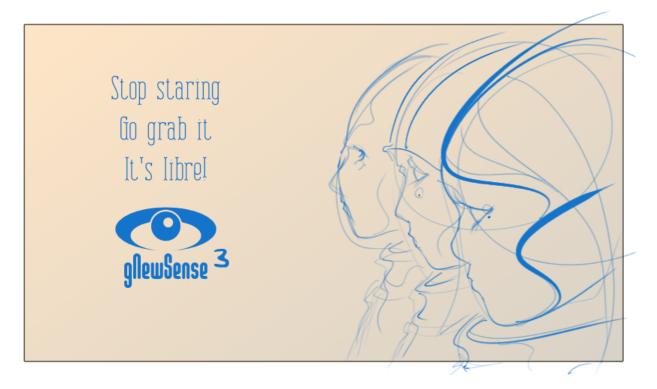

Figure 1.5: Stop staring, go grab it, it's libre!

### 1.4.3 Release page

Galaxia includes a single, static HTML page that can be used as a landing page with information about gNewSense release. It's located in galaxia/promotional/release-page directory and can be installed in any Web server.

# 1.5 Web site theme

Galaxia provides a theme for MoinMoin wiki engine intended to be used in gNewSense official Web site. This theme is based on the default "modern" theme distributed with MoinMoin 1.9.x, but adds the following features:

- 1. Custom navigation bar: adds links to the main sections of the Web site.
- 2. Breadcrumbs: shows your current location in the Web site's page hierarchy.
- 3. **Translations widget:** lists translations for the current page. The list of languages available are the same languages supported by MoinMoin.
- 4. Custom footer: adds information about gNewSense and license of the text and media in the Web site.

# 1.5.1 Installation

This theme is being tested with the quick, or desktop, installation provided by MoinMoin 1.9.x. The following steps are for installing the theme in such a configuration. Note that these steps assume you have a copy of Galaxia in which you'll find the website-theme directory with the appropriate files.

1. Download MoinMoin 1.9.x.

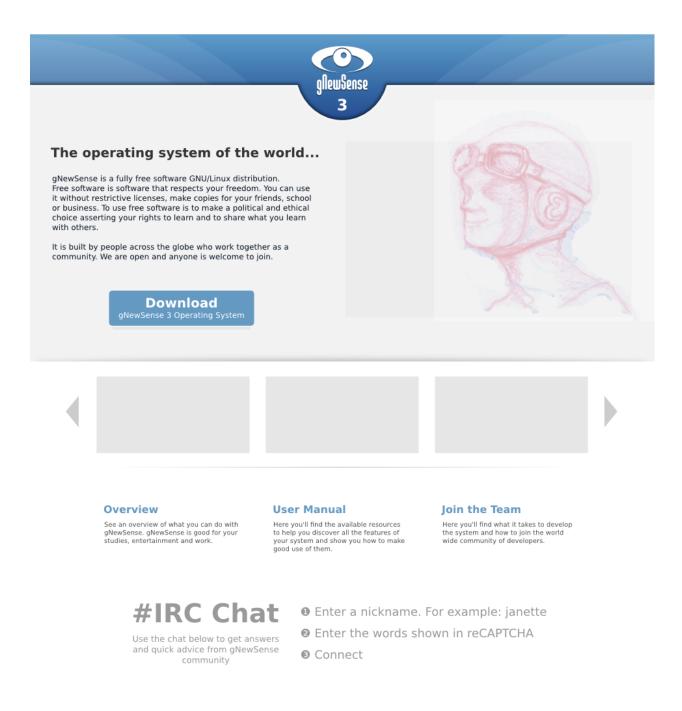

gNewSense is a project developed by volunteers all over the world and it's supported by the Free Software Foundation.

Figure 1.6: Release page mock-up

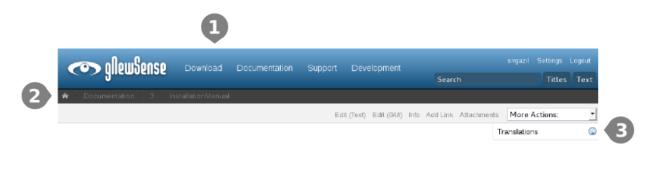

#### ...MAIN TEXT AREA...

Documentation/3/Installation/Vanual (last edited 2014-02-09 23:36:14 by sirgazi)

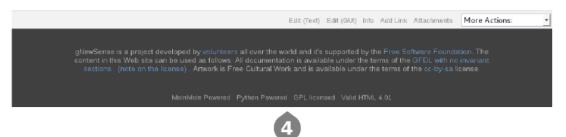

Figure 1.7: Web site theme anatomy

- 2. Put galaxia/website-theme/galaxia.py file in the moin-1.9.x/wiki/data/plugin/theme directory.
- 3. Put galaxia/website-theme/galaxia directory in moin-1.9.x/MoinMoin/web/static/htdocs.
- 4. Modify moin-1.9.x/wikiconfig.py file to assign the gNewSense logo to the logo\_string variable:

```
logo_string = u' <img src="%s/galaxia/img/gnewsense.png" alt="gNewSense">' % url_prefix_stati
```

5. Add the following variable to LocalConfig class in moin-1.9.x/wikiconfig.py file. The language\_default variable is used by the *Translations widget*.

```
# Language configuration
language_default = 'en'
```

- 6. Run moin-1.9.x/wikiserver.py.
- 7. Open your browser and go to http://localhost:8080/.
- 8. Create a user by clicking on "Login".
- 9. Login as the user you created and select galaxia theme from your user preferences.

### 1.5.2 Enabling MoinMoin navigation bar

| 🗢 gllewSense                                           | Downloads      | Documentation | Support     | Development     |                      | sirgazil Set |        | Logout |
|--------------------------------------------------------|----------------|---------------|-------------|-----------------|----------------------|--------------|--------|--------|
| gireasense                                             |                |               |             |                 | Search               |              | Titles | Text   |
| igstarrow $igstarrow$ Docs $igstarrow$ About gNewSense | r > Technology | Background    |             |                 |                      |              |        |        |
|                                                        |                |               | Edit (Text) | Edit (GUI) Info | Add Link Attachments | More Action  | ns:    | •      |

Figure 1.8: Wiki header without bookmarks

| 🗢 gllewSense                       | Downloads    | Documentation | Support   | Development          |                      | sirgazil Settings | Logout  |
|------------------------------------|--------------|---------------|-----------|----------------------|----------------------|-------------------|---------|
| gire bociloe                       |              |               |           |                      | Search               | Titles            | s Text  |
| igstarrow Docs $>$ About gNewSense | > Technology | Background    |           | -                    |                      |                   |         |
|                                    |              |               |           | Technology Backg     | round HelpContents   | FindPage RecentC  | Changes |
|                                    |              |               | Edit (Tex | t) Edit (GUI) Info A | Add Link Attachments | More Actions:     | •       |

#### Figure 1.9: Wiki header with bookmarks

Galaxia theme doesn't use MoinMoin Navigation bar by default, but you can still enable it.

- 1. Open galaxia/website-theme/galaxia.py.
- 2. Look for the def header(self, d, \*\*kw) method and uncomment the line #self.navibar() by removing the # character.
- 3. Save the file and restart MoinMoin to see the changes.

### 1.5.3 Translating the theme

The Web site theme adds some text that doesn't have translations in the translations catalogs provided by MoinMoin. This means that the text in the *Custom navigation bar* and the title of the *Translations widget* will display in English

only. To be able to see these additional texts in any of the languages supported by MoinMoin, you can use page dictionaries.

For example, if you want to translate the theme into Spanish, create a page called SpanishDict and add the following dictionary to it:

```
Development:: Desarrollo
Documentation:: Documentación
Download:: Descargar
Home:: Inicio
Support:: Ayuda
Translations:: Traducciones
```

Read MoinMoin's Help on dictionaries for more information.

### 1.5.4 Adding more languages to the translations widget

By default, the languages listed in the *Translations widget* are the same languages supported by MoinMoin. To add a new language to the list, you can add a new translation catalog to MoinMoin/il8n, either in your local installation of MoinMoin or, better yet, in the MoinMoin project.

# 1.6 Mailman theme

gNewSense mailing lists are hosted in Savannah and use Mailman, the GNU mailing list manager.

The default Web pages of mailing lists don't provide a link to the project Web site, which doesn't make it easy for users to go back to gNewSense home page.

Savannah allows basic HTML customization for Mailman pages. This theme provides custom pages with navigation to gNewSense home page.

|                                                          | lewSense                                |
|----------------------------------------------------------|-----------------------------------------|
| v                                                        | 2. August                               |
|                                                          | -                                       |
| About                                                    |                                         |
| To see the collection of prior postings to the list, vis | sit the Archives.                       |
| Using                                                    |                                         |
| To post a message to all the list members, send em       | nail to .                               |
| You can subscribe to the list, or change your existi     | ng subscription, in the sections below. |
| Subscribing to                                           |                                         |
| Subscribe to by filling out the following form.          |                                         |

Figure 1.10: Mailman theme with custom header linking to gNewSense home

### 1.6.1 Installation

To install this theme you need admin access to the gNewSense project in Savannah.

- 1. Go to http://savannah.nongnu.org/projects/gnewsense
- 2. Mailing lists  $\rightarrow$  Browse
- 3. For each mailing list:
  - (a) Login to the administrative interface.
  - (b) In Other Administrative Activities select Edit the public HTML pages and text files.
  - (c) Replace info page and subscribe results page HTML with the HTML provided by this theme.

# 1.7 Installer theme

# 1.7.1 Splash image

A splash image for the operating system installer is available in galaxia/installer-theme.

| glewSense                                                    |
|--------------------------------------------------------------|
| Installer boot menu<br>Install<br>Advanced options ><br>Help |
| Press ENTER to boot or TAB to edit a menu entry              |

Figure 1.11: Installer main menu

## 1.7.2 Banner image

A banner image for the operating system GUI installer is available in galaxia/installer-theme.

| gNewSense                                       |                                                                                              |       |  |  |  |  |
|-------------------------------------------------|----------------------------------------------------------------------------------------------|-------|--|--|--|--|
| Select a language                               |                                                                                              |       |  |  |  |  |
| Choose the language<br>for the installed syster | to be used for the installation process. The selected language will also be the default lang | guage |  |  |  |  |
| Language:                                       | n.                                                                                           |       |  |  |  |  |
| Chinese (Simplified)                            | - 中文(简体)                                                                                     | P     |  |  |  |  |
|                                                 | - 中文(繁體)                                                                                     |       |  |  |  |  |
| Croatian                                        | - Hrvatski                                                                                   |       |  |  |  |  |
| Czech                                           | - Čeština                                                                                    |       |  |  |  |  |
| Danish                                          | - Dansk                                                                                      |       |  |  |  |  |
| Dutch                                           | - Nederlands                                                                                 |       |  |  |  |  |
| Dzongkha                                        | 四道 -                                                                                         |       |  |  |  |  |
| English                                         | - English                                                                                    |       |  |  |  |  |
| Esperanto                                       | - Esperanto                                                                                  |       |  |  |  |  |
| Estonian                                        | - Eesti                                                                                      |       |  |  |  |  |
| Finnish                                         | - Suomi                                                                                      |       |  |  |  |  |
| French                                          | - Français                                                                                   |       |  |  |  |  |
| Galician                                        | - Galego                                                                                     |       |  |  |  |  |
| Georgian                                        | - ქართული                                                                                    |       |  |  |  |  |
| German                                          | - Deutsch                                                                                    |       |  |  |  |  |

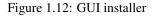

# 1.8 GRUB theme

Splash images for GRUB legacy are available in galaxia/grub-splash and can be installed in /usr/share/images/desktop-base, in the file system.

GRUB settings need to be updated so that color\_normal and color\_highlight in /boot/grub/grub.cfg are updated as follows:

```
### BEGIN /etc/grub.d/05_debian_theme ###
insmod part_msdos
insmod ext2
set root='(hd0,msdos1)'
search --no-floppy --fs-uuid --set 4141342e-7cff-4c36-883f-a10b375d0e7f
insmod png
if background_image /usr/share/images/desktop-base/galaxia-blue-grub.png; then
set color_normal=white/black
```

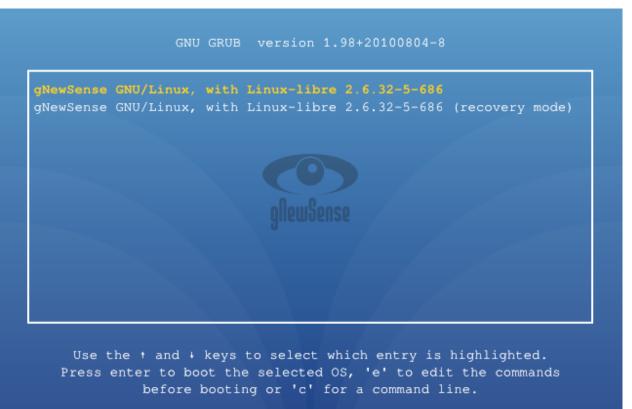

The highlighted entry will be executed automatically in 5s.

Figure 1.13: GRUB menu splash image

```
set color_highlight=yellow/black
else
set menu_color_normal=white/blue
set menu_color_highlight=yellow/blue
fi
### END /etc/grub.d/05_debian_theme ###
```

# 1.9 Desktop themes

Galaxia includes themes for the GNOME 2 Desktop Environment. They are found in galaxia/desktop-theme directory and can be installed in /usr/share/themes, in the file system.

After they are in place, an end user can select them from  $System \rightarrow Preferences \rightarrow Appearance$ .

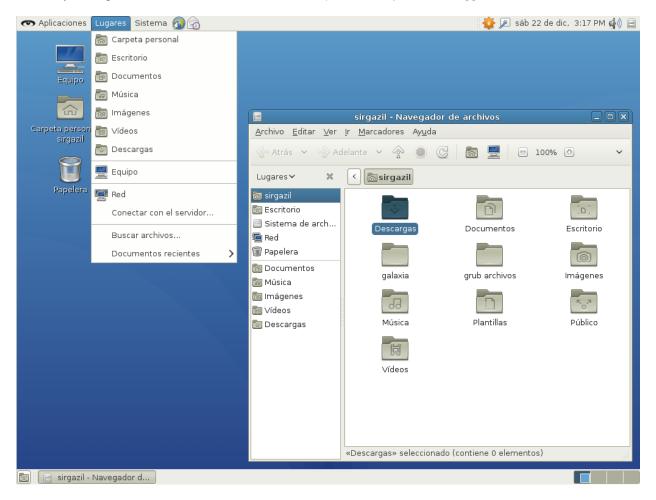

Figure 1.14: Galaxia blue desktop theme

### 1.9.1 Icon theme

Two icon themes are provided: galaxia and galaxia-light. The former is a dark theme for light desktops; the latter is a light theme for dark desktops.

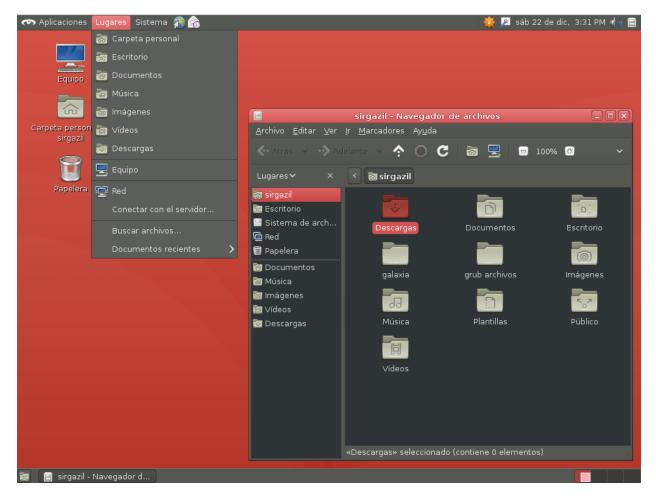

Figure 1.15: Galaxia pink dark desktop theme

None of the icon themes provided is a completly new theme. They inherit almost all icons from the default gnome icon theme, except the branding, which is replaced for gNewSense's.

Icon themes are found in galaxia/icon-theme and can be installed in /usr/share/icons, in the file system.

Note that the desktop themes distributed with Galaxia depend on these icon themes. This means both icon themes must be installed for the desktop themes to work correctly.

# 1.9.2 Backgrounds

Desktop backgrounds or wallpapers are found in galaxia/backgrounds and can be installed in /usr/share/backgrounds, in the file system.

End users of the system should be able to select any of these backgrounds using the *Background tab* located in *System*  $\rightarrow$  *Preferences*  $\rightarrow$  *Appearance*.

# 1.9.3 GDM3 theme

A GDM3 theme is available in galaxia/gdm3-theme to overwrite Debian defaults. To use it:

- 1. Create a galaxia directory in /usr/share/backgrounds.
- 2. Copy the SVG backgrounds in galaxia/gdm3-theme to the directory created above.
- 3. Copy galaxia/gdm3-theme/gnewsense.svg to /usr/share/pixmaps.
- 4. Copy the galaxia/gdm3-theme/greeter.gconf-defaults to /etc/gdm3. This will replace Debian's.

Changes will be visible after restarting the system.

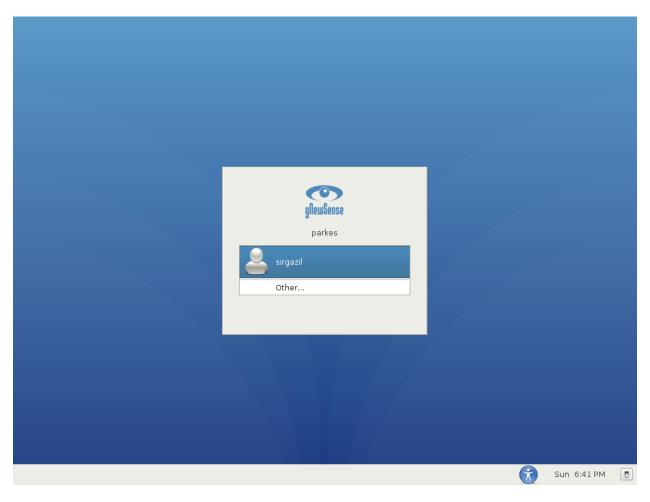

Figure 1.16: Galaxia GDM3 theme